42 2590 код ОКП ООО«ПТП ЭРА-1», г.Омск

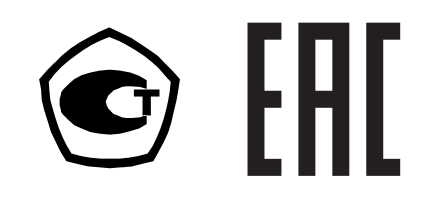

# **ПРИБОР ЭТАЛОННЫЙ "ПУЛЬСАР - 01Э"**

# **РУКОВОДСТВО ПО ЭКСПЛУАТАЦИИ**

ПИЛГ 3.057.010-02 РЭ

Сделано в России

# СОДЕРЖАНИЕ

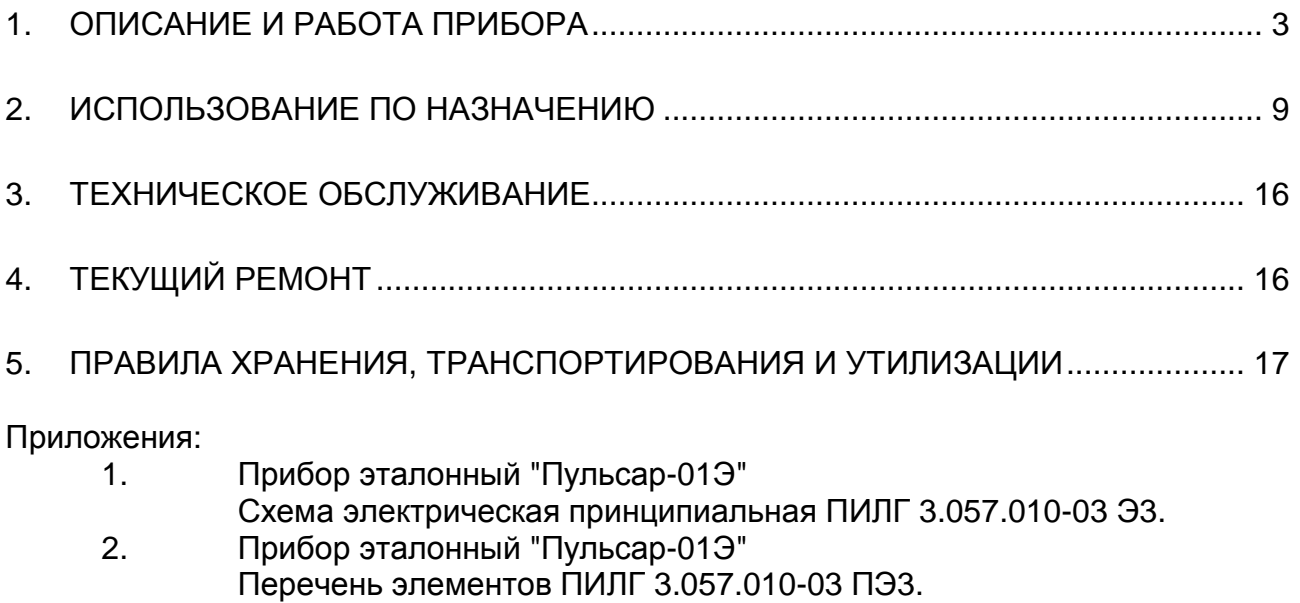

Настоящее руководство по эксплуатации ПИЛГ 3.057.010-02 РЭ предназначено для ознакомления с техническими характеристиками, принципом действия, правилами ввода в эксплуатацию и правилами эксплуатации прибора эталонного "Пульсар-01Э" (в дальнейшем прибора).

В настоящем РЭ приняты следующие обозначения:

- ОГ опорный генератор;
- Т период времени;
- ТПР турбинный преобразователь расхода;
- ТПУ трубопоршневая установка;
- f1 частота импульсов по входу "МИД 1";
- f2 частота импульсов по входу "МИД 2";
- N1 количество импульсов по входу "МИД 1";
- N2 количество импульсов по входу "МИД 2".

При изучении настоящего РЭ следует дополнительно использовать схему электрическую принципиальную ПИЛГ 3.057.010-03 Э3.

# **1. ОПИСАНИЕ И РАБОТА ПРИБОРА**

#### **1.1 Назначение**

1.1.1 Прибор "Пульсар-01Э" предназначен для поверки вторичных приборов счетчиков объема жидкости, блоков и систем обработки информации, а также для использования при поверке турбинных преобразователей расхода (ТПР) и трубопоршневых установок (ТПУ).

1.1.2 По устойчивости к воздействию температуры и влажности окружающего воздуха прибор изготовлен в исполнении В2 по ГОСТ 12997 и обеспечивает работоспособность при температуре от +5 °С до +40 °С и относительной влажности 75 % при 30 °С и более низких температурах без конденсации влаги.

1.1.3 Эксплуатация прибора должна производиться в условиях производственных помещений при средней запыленности окружающей среды, отсутствии паров кислот, щелочей и газов, вызывающих коррозию.

1.1.4 По требованиям безопасности прибор соответствует ГОСТ 12.2.091-2012.

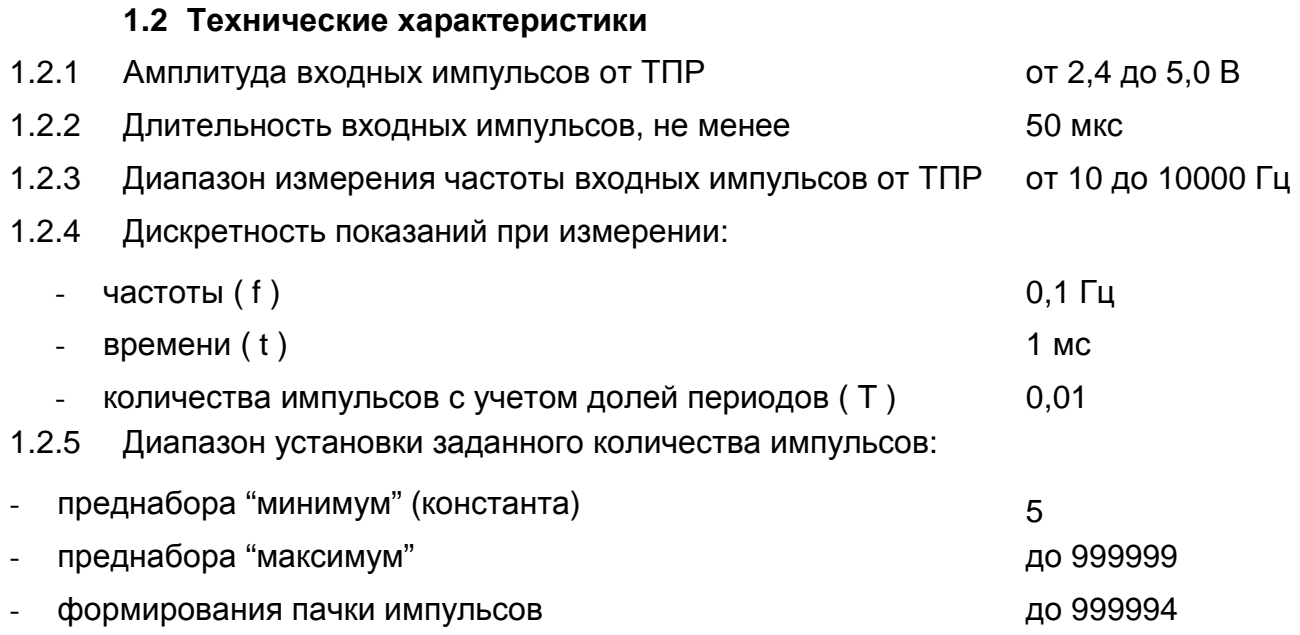

1.2.6 При работе в режиме формирования «пачки импульсов» прибор формирует сигнал "СТАРТ", синхронизированный по времени с началом первого импульса в пачке и сигнал "СТОП", синхронизированный по времени с концом последнего импульса в пачке с параметрами:

импульсный сигнал:

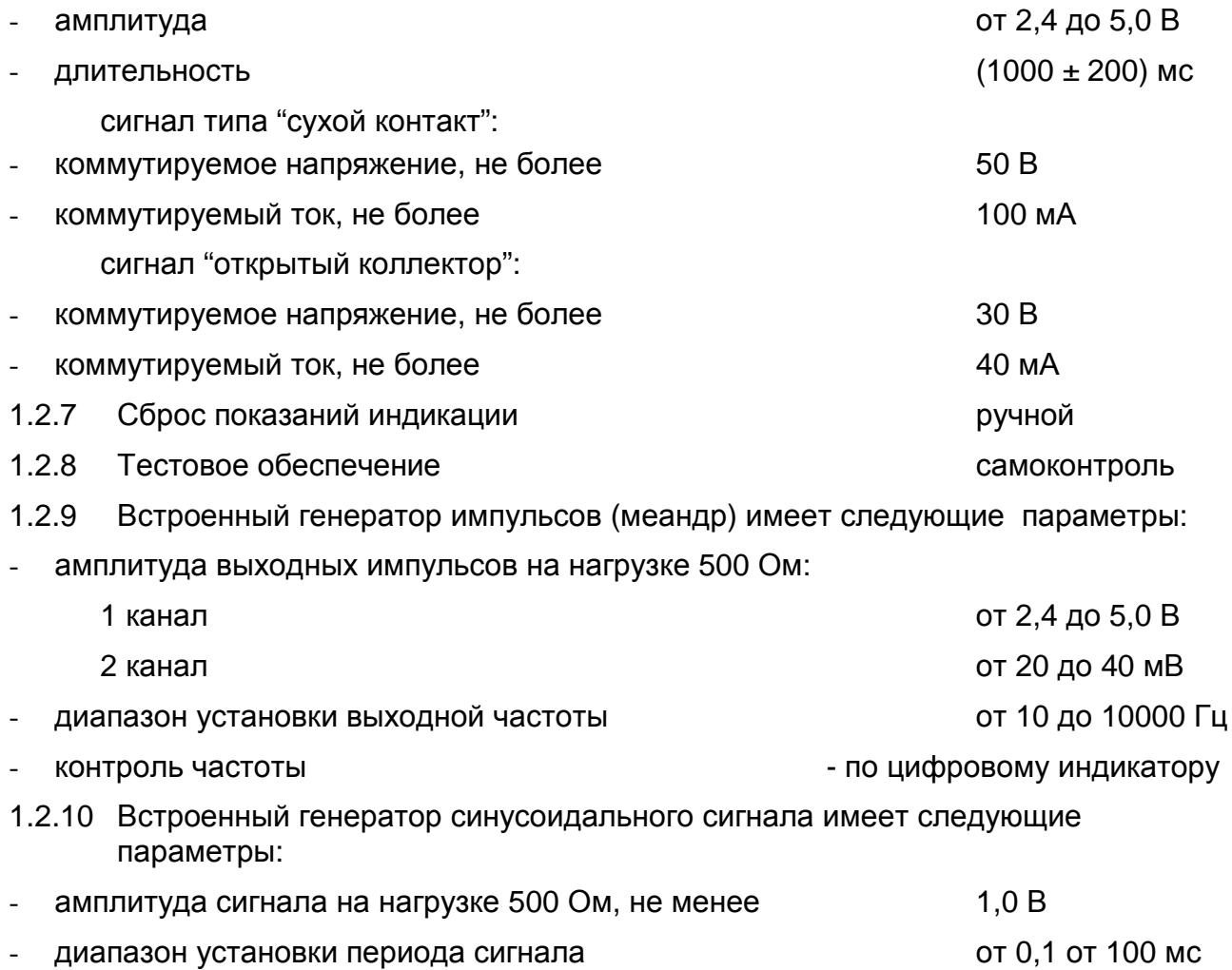

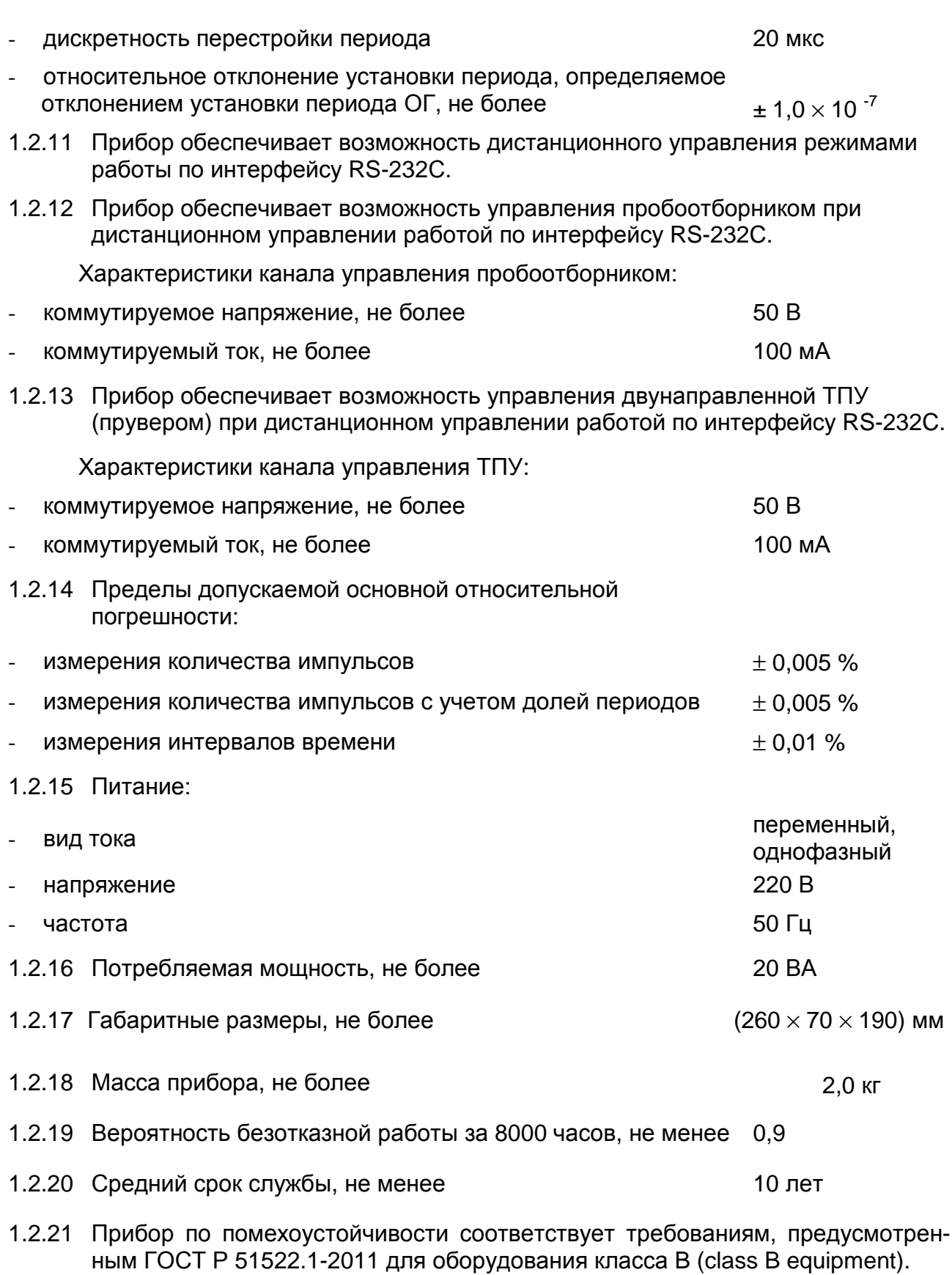

1.2.22 Помехоэмиссия прибора соответствует нормам, установленным ГОСТ Р 51522.1-2011 для оборудования группы 1, класса Б по ГОСТ Р 51318.11-2006 (СИСПР 11:2004).

#### **1.3 Состав прибора**

Комплектность прибора должна соответствовать данным таблицы 1. Таблица 1

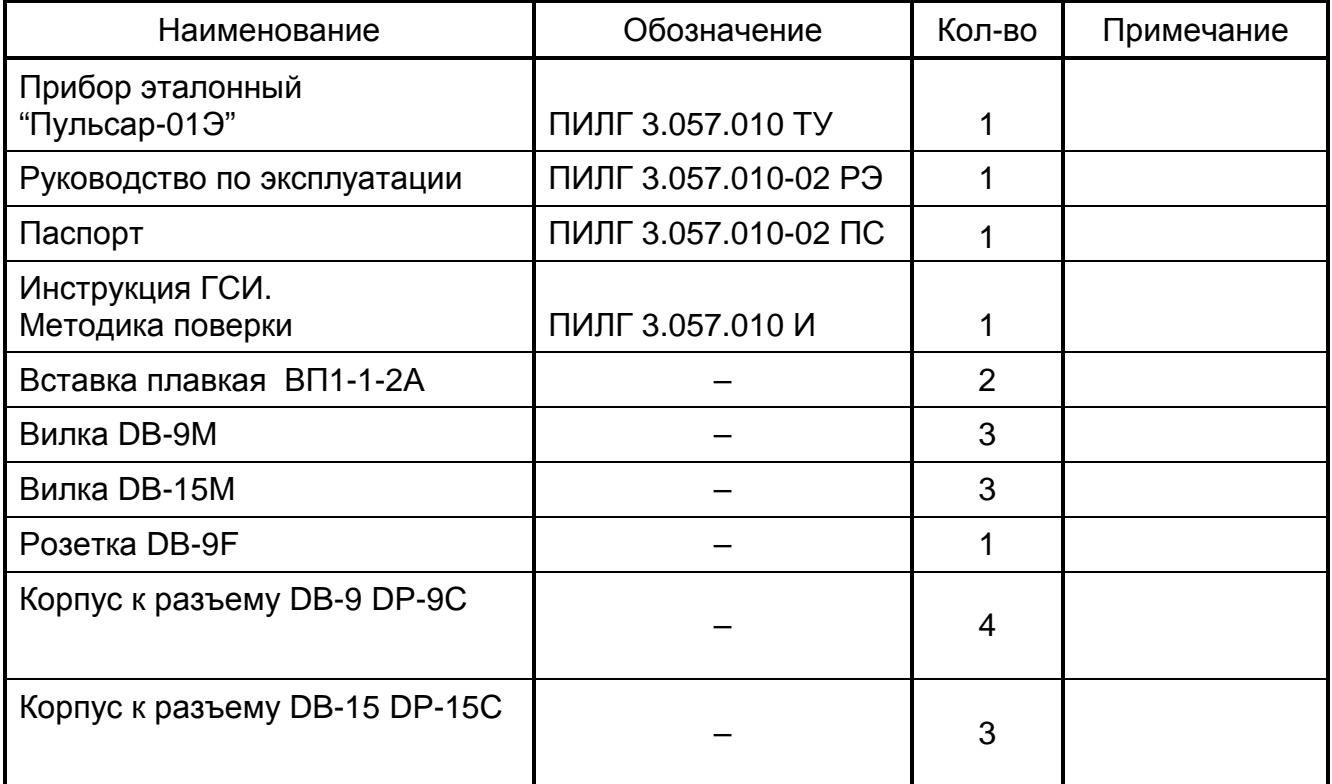

#### **1.4 Устройство и принцип работы**

На лицевой панели прибора расположены:

- цифровой индикатор разрядностью восемь знакомест;
- кнопка "ИНД" для выбора режима индикации;
- кнопка "РЕЖИМ" для выбора режима работы;
- кнопка "СТАРТ" для запуска измерения прибором в режимах "ТПР", "TQ" и "КОНТРОЛЬ" ("КОНТР.");
- кнопка " F " для установки частоты сигнала внутреннего управляемого генератора импульсов;
- кнопка " S " для выбора одного из двух режимов измерения частоты входного сигнала (дискретность измерения 0,1 Гц или 1 Гц и время измерения 10 сек или 1 сек соответственно);
- кнопка " T " для установки периода сигнала внутреннего управляемого синусоидального генератора;
- кнопка " N " для установки значения преднабора импульсов;
- кнопка "ВВОД" для ввода необходимого цифрового значения десятичного разряда устанавливаемого параметра;
- $-$  кнопки "  $\Leftrightarrow$  " и "  $\Leftrightarrow$  " для выбора необходимого десятичного разряда устанавливаемого параметра;
- кнопка "СБРОС" для установки прибора в исходное состояние;
- светодиодные индикаторы выбранного режима индикации: "f1 Гц", "f2 Гц", "t ms", "N1", "N2";
- светодиодные индикаторы выбранного режима работы: "ТПУ1", "ТПУ2", "ТПР", "TQ", "ПОВЕРКА", "КОНТРОЛЬ" ("КОНТР.");
- светодиодные индикаторы "Д1" и "Д2", контролирующие срабатывание детекторов ТПУ;
- светодиодные индикаторы "ВПЕРЕД" и "НАЗАД", контролирующие формирование команд управления четырехходовым краном ТПУ;
- светодиодный индикатор "ПРОБООТБОРНИК", контролирующий формирование команды управления пробоотборником;
- светодиодный индикатор "ПИТ", контролирующий напряжение вторичного источника электропитания прибора.

На задней панели прибора расположены:

- разъемы "МИД 1" и "МИД 2" для связи прибора с вторичными приборами ТПР;
- разъем "ТПУ", предназначенный для соединения прибора с детекторами первой и второй ТПУ, с устройством силового управления четырехходовым краном ТПУ и с вторичной аппаратурой управления пробоотборником;
- разъем "УПР", предназначенный для соединения прибора с поверяемой аппаратурой, использующей формируемые прибором сигналы детекторов ТПУ;
- разъем "TQ", предназначенный для связи прибора с вторичными приборами счетчиков объема;
- разъем "ПОВЕРКА", предназначенный для подключения к прибору средств измерений при его поверке;
- разъем "RS232C", предназначенный для дистанционного управления работой;
- разъем "ВЫХОД ГЕН.", предназначенный для подключения устройств, использующих формируемый прибором сигнал типа "меандр"с перестраиваемой частотой;
- разъем "ВЫХОД", предназначенный для подключения устройств, использующих формируемый прибором высокостабильный синусоидальный сигнал с перестраиваемым периодом;
- разъем "ВЫХОД ОГ" (5 МГц), предназначенный для контроля опорного генератора прибора;
- держатель предохранителя (2А);
- клемма заземления;
- выключатель "Сеть";

Прибор, согласно схеме электрической принципиальной ПИЛГ 3.057.010- 03 ЭЗ, содержит следующие узлы:

- плата процессора,
- плата индикации и управления.

Плата процессора представляет собой микропроцессорную систему (DD1, DD2, DD4-DD7).

Порт ввода-вывода DD9 служит для управления режимами работы платы процессора.

Сигнал с МИД1 и МИД2 поступает на усилители (VT1, VT2) и через мультиплексор DD21 подается на схему измерения числа импульсов и времени. Схема измерения числа импульсов и времени реализована на DD16, DD17, схема генерации сигналов - DD18. Сигнал с ТПУ1 и ТПУ2 через оптрон VE1 и схему выбора ТПУ (DD10, DD11) поступает на формирователь (триггеры DD22, DD23), с которого поступает на схему измерения времени.

На микросхемах DD19, DA2 собран формирователь синусоидального сигнала, DA1 - формирователь меандра.

Приемопередатчик DD23 служит для преобразования сигналов RS232C в логические уровни.

Схема питания реализована по трансформаторной схеме с последующей стабилизацией.

Через разъем Х1 сигнал поступает на плату индикации и управления.

На плате индикации и управления расположены светодиодные индикаторы VD1 - VD18, кнопки SB1 - SB8, схема управления динамической индикацией, знакосинтезирующие светодиодные индикаторы HG1- HG8. Контроллер индикации (DD1 - DD7) служит для вывода информации на цифровой индикатор и светодиоды.

#### **1.5 Средства измерения, инструменты, принадлежности**

Техническое обслуживание прибора совмещается с периодической поверкой. Для ее проведения используются приборы и инструменты согласно методике поверки.

#### **1.6 Маркировка и пломбирование**

1.6.1 Элементы, установленные на панелях прибора, имеют маркировку, указывающую их функциональное назначение.

#### 1.6.2 Маркировка прибора выполнена:

- на передней панели краской, контрастной фону, и содержит следующую информацию:
	- наименование прибора,
	- знак утверждения типа;
	- единый знак обращения продукции на рынке государств членов Таможенного союза.
- на задней панели (шильдике) гравировкой (трафаретной печатью) и содержит следующие сведения:
	- наименование страны изготовителя;
	- наименование прибора,
	- наименование предприятия-изготовителя,
	- год выпуска,
	- заводской номер.

1.6.3 Место ввода кабеля сетевого электропитания имеет маркировку, указывающую: номинальное значение напряжения, номинальную частоту сети, номинальную максимальную мощность в вольт-амперах.

1.6.4 Маркировка транспортной тары прибора выполнена в соответствии с комплектом конструкторской документации ПИЛГ 3.057.010-02 и содержит:

- товарный знак,
- единый знак обращения продукции на рынке государств членов Таможенного союза;
- наименование и тип прибора,
- заводской номер,
- год изготовления,
- реквизиты получателя,
- реквизиты отправителя,
- масса брутто и нетто,
- манипуляционные знаки: "Осторожно, хрупкое!", "Верх. Не кантовать!", "Беречь от сырости".

1.6.5 Пломбирование прибора осуществляется в нижней крышке прибора.

#### **1.7 Упаковка**

Прибор следует упаковывать в закрытых помещениях при отсутствии в окружающей среде агрессивных газов и паров агрессивных жидкостей.

В качестве тары применяются упаковочные коробки по ГОСТ 7276.

В качестве амортизационных материалов, исключающих возможность перемещения прибора внутри коробки, применяется макулатура бумажная марки НС - 1 или НС - 2 по ГОСТ 10700.

Масса прибора не должна превышать с упаковкой - 3,5 кг.

## **2. ИСПОЛЬЗОВАНИЕ ПО НАЗНАЧЕНИЮ**

#### **2.1 Эксплуатационные ограничения**

2.1.1 Прибор сохраняет свои характеристики при изменении питающего напряжения от 187 В до 242 В.

2.1.2 Прибор должен эксплуатироваться при температуре окружающего воздуха от (+5 до + 40)°С.

#### **2.2 Подготовка прибора к использованию**

2.2.1 Указание мер безопасности

2.2.1.1 Перед работой прибор необходимо заземлить.

2.2.1.2 При ремонтных работах запрещается пользоваться паяльником на напряжение свыше 42 В. Цепь питания паяльника должна иметь гальваническую развязку от сети 220 В и должна иметь защиту от случайного попадания на нее сетевого напряжения. Корпус паяльника должен быть заземлен.

2.2.1.3 ПРИ РЕМОНТЕ ПРИБОРА, А ТАКЖЕ ПРИ ЕГО ТЕХНИЧЕСКОМ ОБСЛУЖИВАНИИ ПОМНИТЕ, ЧТО ЕГО ОТДЕЛЬНЫЕ ЧАСТИ НАХОДЯТСЯ ПОД СЕТЕВЫМ НАПРЯЖЕНИЕМ 220 ВОЛЬТ !

2.2.2 Перед началом работы проверить прибор в режиме "КОНТРОЛЬ":

- нажать кнопку "СБРОС", при этом автоматически устанавливается значение преднабора, равное 1005;
- выбрать режим работы "КОНТРОЛЬ";
- проверить частоту f1 и f2 по цифровому индикатору, она должна быть 100 +1 Гц;
- выбрать индикацию N1;
- нажать кнопку "СТАРТ" и убедиться по цифровой индикации в наличии счета импульсов и автоматическом окончании счета импульсов при наборе числа 1005;
- выбрать индикацию "N2" на цифровом индикаторе должно быть число 1000;
- выбрать индикацию "t ms" на цифровом индикаторе должно быть число 10000 +10 мс.

2.2.3 Установка значения частоты сигнала генератора импульсов, значения преднабора, периода сигнала генератора синусоидального сигнала, режима измерения частоты входного сигнала осуществляется следующим образом:

#### для установки значения преднабора:

- нажать кнопку "N" на индикаторе должно появиться шестизначное число, старший разряд должен мигать;
- нажатием кнопки "ВВОД" установить необходимое значение десятичного разряда;
- для перехода к другим разрядам нажать необходимое число раз кнопку "  $\Leftrightarrow$  " или  $"\Rightarrow$  ";
- повторить вышеуказанные процедуры до ввода необходимого значения;
- нажать кнопку "N".

#### для установки частоты генератора импульсов:

- нажать кнопку "F" на индикаторе должно появиться четырехзначное число, старший разряд должен мигать;
- нажатием кнопки "ВВОД" установить необходимое значение десятичного разряда;
- для перехода к другим разрядам нажать необходимое число раз кнопку "  $\Leftrightarrow$  " или " ⇒ ";
- повторить вышеуказанные процедуры до ввода необходимого значения;

- нажать кнопку "F".

для установки периода генератора синусоидального сигнала:

- нажать кнопку "T" на индикаторе должно появиться пятизначное число, старший разряд должен мигать;
- нажатием кнопки "ВВОД" установить необходимое значение десятичного разряда;
- для перехода к другим разрядам нажать необходимое число раз кнопку "  $\Leftrightarrow$  " или " ⇒ ";
- повторить вышеуказанные процедуры до ввода необходимого значения;
- нажать кнопку "T".

для выбора одного из двух режимов измерения частоты входного сигнала

- нажать кнопку "S" на индикаторе должно появиться число "0", через одну секунду появится измеренное значение частоты с дискретностью 1 Гц;
- повторно нажать кнопку "S" на индикаторе должно появиться число "0.0", через десять секунд появится измеренное значение частоты с дискретностью 0,1 Гц;
- при нажатии кнопки "СБРОС" прибор переходит в режим измерения частоты с дискретностью 0,1 Гц.

#### **2.3 Использование прибора**

2.3.1 По своей конструкции прибор не содержит искробезопасных цепей, поэтому может быть подключен только после вторичного прибора ТПР во взрывобезопасном помещении.

2.3.2 Режим работы "ТПУ1" ("ТПУ2"). Собрать схему согласно рис.1.

- нажать кнопку "СБРОС" прибора;
- выбрать режим работы "ТПУ1" или "ТПУ2";
- установить требуемый расход через ТПР;
- выбрать индикацию "N1";
- провести измерение, пустив поршень ТПУ;
- прохождение поршня ТПУ контролировать по индикации детекторов "Д1" и "Д2" на лицевой панели прибора.

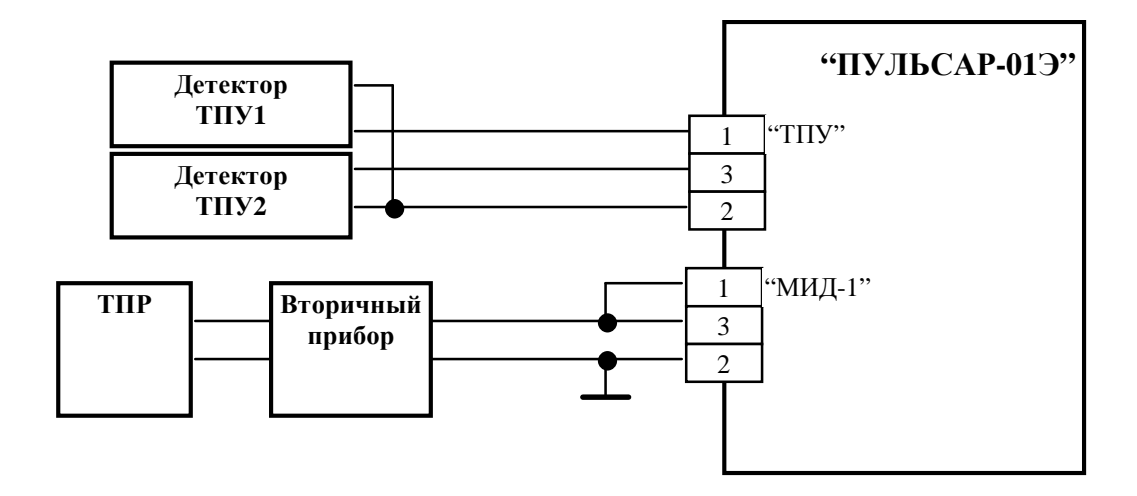

Рис. 1

2.3.3 Режим работы "ТПР". Собрать схему согласно рис.2.

- нажать кнопку "СБРОС";
- выбрать режим работы "ТПР", режим индикации "N1";
- установить требуемый расход через ТПР;
- установить значение преднабора равным максимально требуемому числу импульсов с учетом минимального преднабора, заложенного в приборе и равного пяти;
- провести измерение, нажав кнопку "СТАРТ".

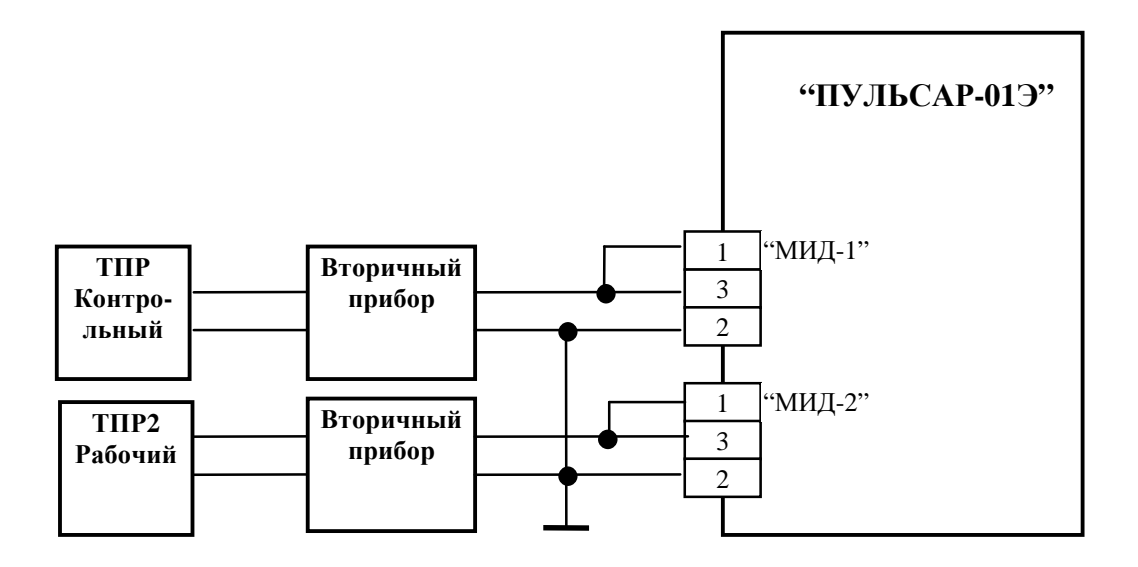

Рис. 2

2.3.4 Режим работы "TQ".

Собрать схему согласно рис.3.

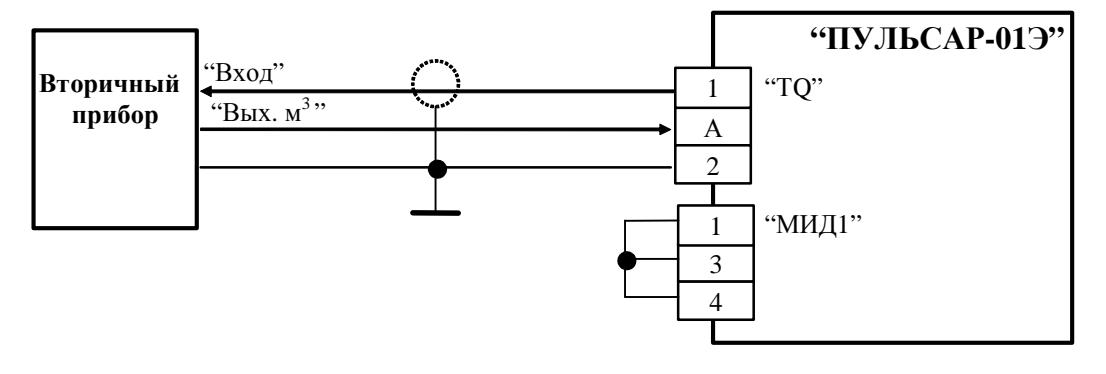

На разъеме "TQ" номер контакта "А" :

- 3 при входном сигнале > 5 В; 4 – при входном сигнале ≤ 5 В.
- Рис. 3
- нажать кнопку "СБРОС";
- выбрать режим "ТQ";
- установить требуемое значение частоты входного сигнала "f1" на вторичный прибор;
- проверить по индикации значение заданной частоты входного сигнала;
- установить значение требуемого числа импульсов со вторичного прибора (в кубических метрах);
- выбрать индикацию "N1";
- запустить прибор на измерение, нажав кнопку "СТАРТ";
- индикация "N1" количество импульсов, поступивших со вторичного прибора (в кубических метрах);
- индикация "N2" количество импульсов, поданных на вход вторичного прибора.

2.3.5 Режим формирования пачки импульсов.

Собрать схему согласно рис.4.

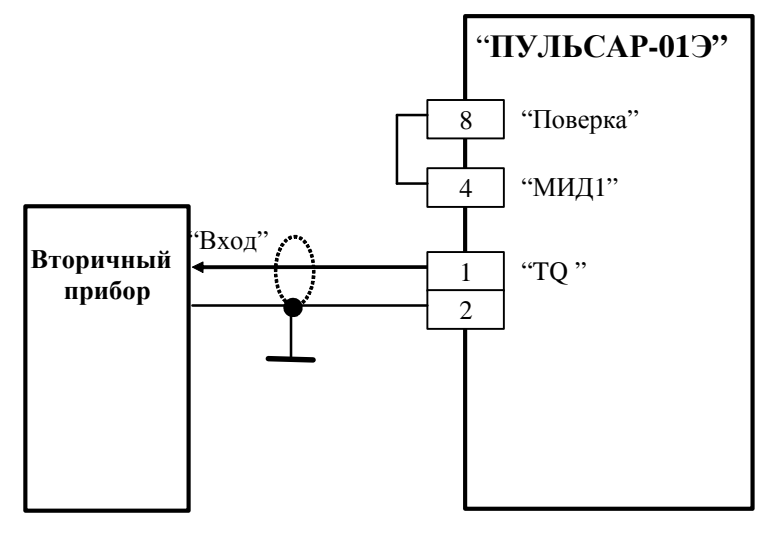

Рис. 4

- нажать кнопку "СБРОС";
- выбрать режим "ТПР";
- установить требуемое значение частоты входного сигнала "f1" на вторичный прибор;
- проверить по индикации значение заданной частоты входного сигнала;
- установить значение преднабора, равное N + 5,
- где N требуемое количество импульсов, подаваемое на вторичный прибор;
- выбрать индикацию "N1";
- запустить прибор на измерение, нажав кнопку "СТАРТ";
- после завершения измерения, поданное количество импульсов на вторичный прибор «N» определяется разностью N = N1 – 5.

2.3.6 Имитация сигналов трубопоршневой установки (ТПУ).

Собрать схему согласно рис.5;

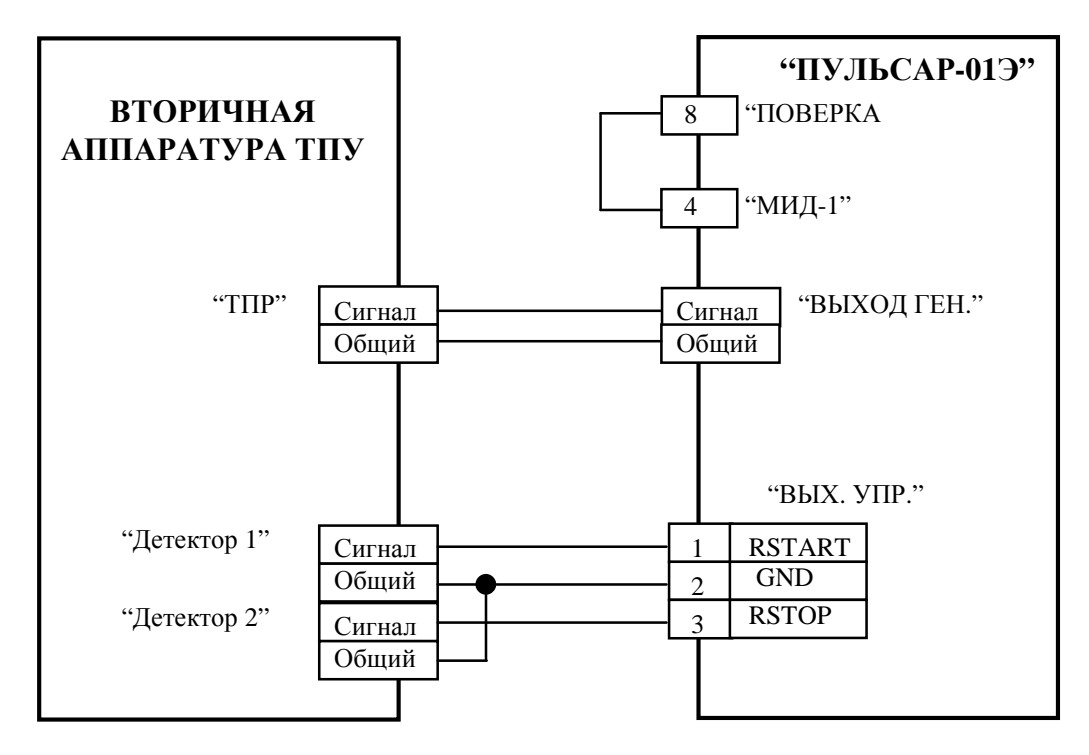

Рис. 5

- нажать кнопку "СБРОС";
- выбрать режим "ТПР";
- установить требуемое значение частоты входного сигнала "f1" на вторичный прибор ТПУ;
- проверить по индикации значение заданной частоты входного сигнала;
- установить значение преднабора равным требуемому числу импульсов, подаваемых на вторичный прибор ТПУ с учетом минимального преднабора, заложенного в приборе и равного пяти;
- выбрать индикацию "N1";
- запустить прибор на измерение, нажав кнопку "СТАРТ";
- в процессе имитации индикация "N1" количество импульсов, поданных на вход вторичного прибора ТПУ;
- процесс имитации заканчивается при достижении установленного значения преднабора на индикации "N1";
- для имитации последующих проходов шара нажимать кнопку "СТАРТ" по завершении предыдущего измерения необходимое число раз.

2.3.7 Использование встроенного генератора синусоидального сигнала:

- подключить нагрузку с входным сопротивлением не менее 500 Ом согласно рис.6;

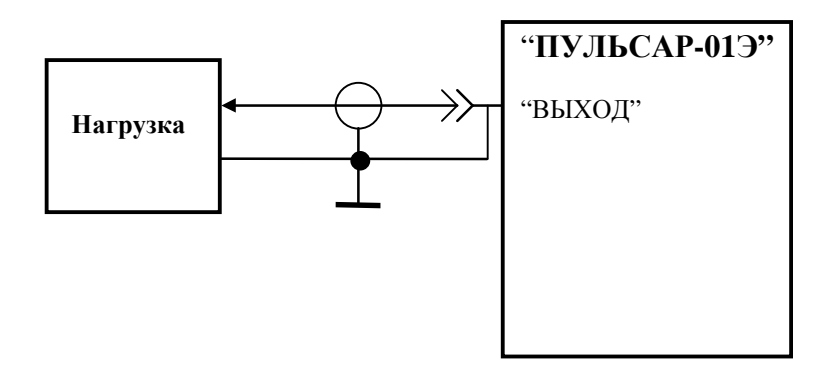

Рис. 6

- установить необходимое значение периода сигнала. При установке периода установленное значение округляется по формуле:

To = int  $(T/20) \times 20$ ;

где: Т - установленное значение периода,

То - действительное значение периода,

int - функция взятия целой части.

## **3. ТЕХНИЧЕСКОЕ ОБСЛУЖИВАНИЕ**

Техническое обслуживание прибора совмещается с периодической поверкой и осуществляется один раз в год.

# **4. ТЕКУЩИЙ РЕМОНТ**

#### **4.1 Общие указания**

Прибор имеет встроенную систему самоконтроля работоспособности, позволяющую выявить неисправность прибора.

Ремонт прибора возможен только на предприятии - изготовителе.

#### **4.2 Характерные неисправности и методы их устранения**

Характерные неисправности приведены в таблице 2.

В более сложных случаях следует обращаться на предприятие-изготовитель прибора, либо на пункты обслуживания, оснащенные надлежащим оборудованием для ремонта.

Таблица 2

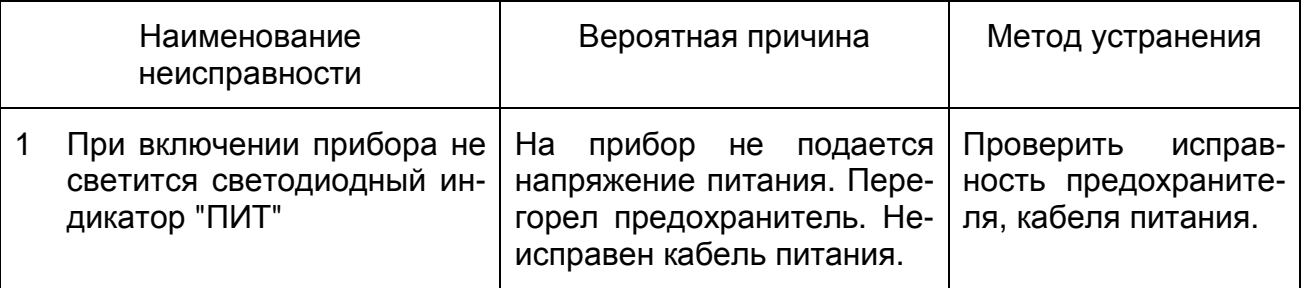

# **5. ПРАВИЛА ХРАНЕНИЯ, ТРАНСПОРТИРОВАНИЯ И УТИЛИЗАЦИИ**

5.1 Хранение прибора осуществляется в складских отапливаемых помещениях при температуре воздуха от +5 до +40°С и относительной влажности, не превышающей 80% при температуре +25 °С, в соответствии с условиями хранения Л по ГОСТ 15150-69. Срок хранения прибора 1 год.

5.2 Транспортирование прибора может осуществляться автомобильным и железнодорожным транспортом, а также в отапливаемых герметизированных отсеках самолетов при температуре воздуха от минус 50 °C до плюс 50 °C и относительной влажности, не превышающей 98% при температуре  $+35$  °С, в соответствии с условиями транспортирования Ж3 по ГОСТ 15150-69.

5.3 Во время погрузочно-разгрузочных работ и транспортирования ящики с приборами не должны подвергаться резким ударам и воздействию атмосферных осадков и пыли.

**Адрес изготовителя: 644116, РОССИЯ, г. Омск, ул. Северная 27-я, 48 - 428 офис, тел./факс: (3812) 39-09-35, e-mail: era\_1@mail.ru**